## Package 'Spaniel'

May 16, 2024

Type Package

Title Spatial Transcriptomics Analysis

Version 1.18.0

Description Spaniel includes a series of tools to aid the quality control and analysis of Spatial Transcriptomics data. Spaniel can import data from either the original Spatial Transcriptomics system or 10X Visium technology. The package contains functions to create a SingleCellExperiment Seurat object and provides a method of loading a histologial image into R. The spanielPlot function allows visualisation of metrics contained within the S4 object overlaid onto the image of the tissue.

License MIT + file LICENSE

Encoding UTF-8

LazyData true

**Depends**  $R$  ( $>= 4.0$ )

Imports Seurat, SingleCellExperiment, SummarizedExperiment, dplyr, methods, ggplot2, scater  $(>= 1.13)$ , scran, igraph, shiny, jpeg, magrittr, utils, S4Vectors, DropletUtils, jsonlite, png

Suggests knitr, rmarkdown, testthat, devtools

#### VignetteBuilder knitr

- biocViews SingleCell, RNASeq, QualityControl, Preprocessing, Normalization, Visualization, Transcriptomics, GeneExpression, Sequencing, Software, DataImport, DataRepresentation, Infrastructure, Coverage, Clustering
- Collate 'utilities.R' 'addClusterCols.R' 'addCoordinates.R' 'createObjects.R' 'parseImage.R' 'removeSpots.R' 'spanielPlotInternals.R' 'spanielPlot.R' 'shinySpaniel.R' 'tenX.R'

RoxygenNote 7.1.1

git\_url https://git.bioconductor.org/packages/Spaniel

git\_branch RELEASE\_3\_19

git\_last\_commit d05a808

<span id="page-1-0"></span>git\_last\_commit\_date 2024-04-30 Repository Bioconductor 3.19 Date/Publication 2024-05-15 Author Rachel Queen [aut, cre] Maintainer Rachel Queen <rachel.queen@newcastle.ac.uk>

### **Contents**

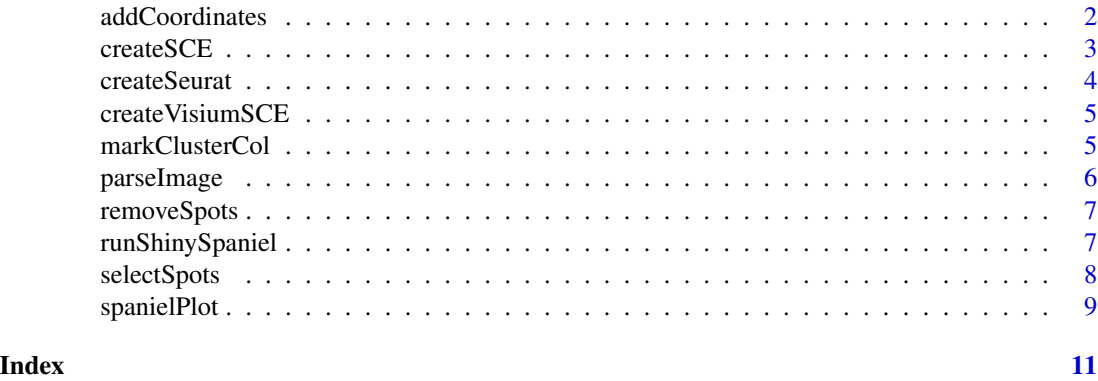

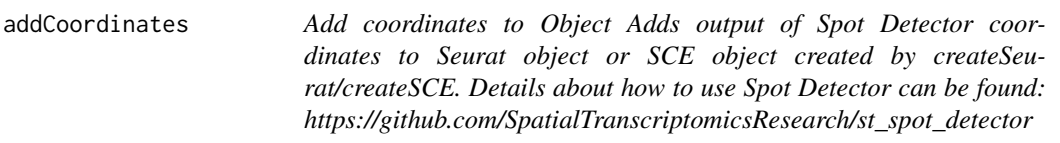

#### Description

Add coordinates to Object Adds output of Spot Detector coordinates to Seurat object or SCE object created by createSeurat/createSCE. Details about how to use Spot Detector can be found: https://github.com/SpatialTranscriptomicsResearch/st\_spot\_detector

#### Usage

```
addCoordinates(object, coordinatesFile, scaleFactor = NULL)
```
#### Arguments

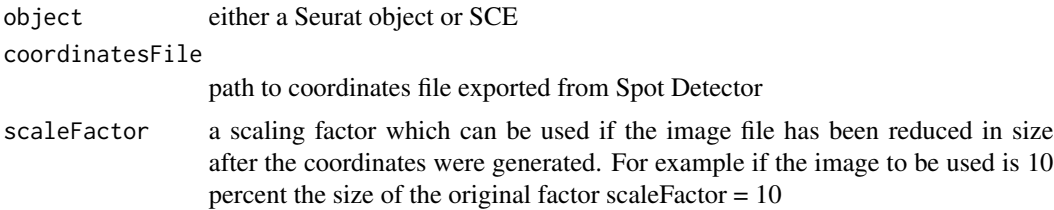

#### <span id="page-2-0"></span> $\text{create} \text{SCE}$  3

#### Value

object

#### Examples

```
### load a SingleCellExperiment Object
sceObj <- readRDS(file.path(system.file(package = "Spaniel"),
                        "extdata/sceData.rds"))
### path to coordinates file exported from spot detector
coordinatesFile <- file.path(system.file(package = "Spaniel"),
                        "spot_positions.tsv")
sceObj <- addCoordinates(sceObj, coordinatesFile)
```
createSCE *Create a SingleCellExperiment Object From Spatial Transcriptomics Data*

#### Description

This function converts a count matrix into a SingleCellExperiment object. The barcodes for each spot are added to the coldata of the SingleCellExperiment object and are used in plotting the data.

#### Usage

```
createSCE(counts, barcodeFile, projectName=projectName,
                sectionNumber=sectionNo)
```
#### Arguments

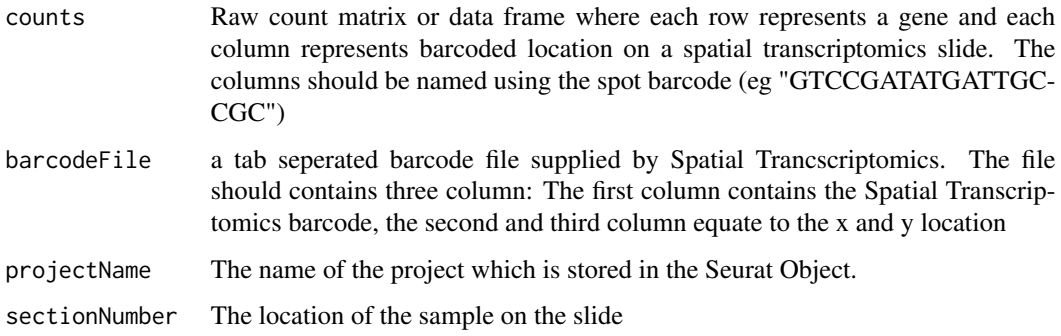

#### Value

A SingleCellExeriment Object

#### Examples

```
## Data is taken from DOI: 10.1126/science.aaf2403
examplecounts <- readRDS(file.path(system.file(package = "Spaniel"),
                            "extdata/counts.rds"))
exampleBarcodes <- file.path(system.file(package = "Spaniel"),
                            "1000L2_barcodes.txt")
seuratOb <- createSCE(examplecounts,
                        exampleBarcodes,
                        projectName = "TestProj",
                        sectionNumber = 1)
```
createSeurat *Create a Seurat Object From Spatial Transcriptomics Data*

#### Description

This function converts a count matrix into a Seurat object. The barcodes for each spot are added to the metadata of the Seurat object and are used in plotting the data.

#### Usage

```
createSeurat(counts, barcodeFile, projectName = projectName,
                        sectionNumber = sectionNo)
```
#### Arguments

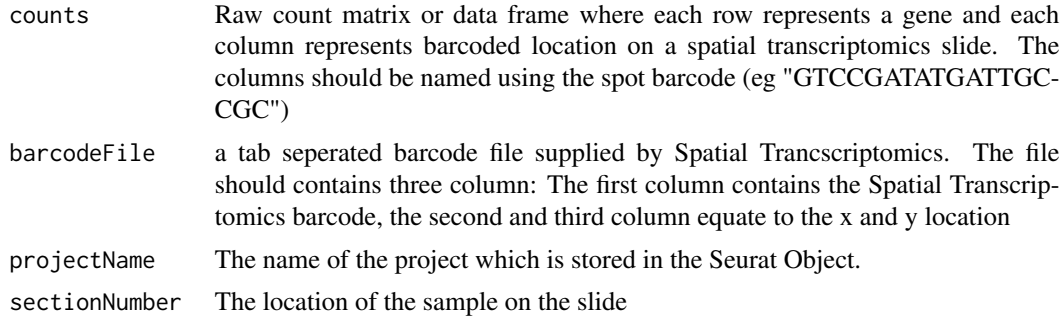

#### Value

A Seurat Object

#### Examples

```
## Data is taken from DOI: 10.1126/science.aaf2403
examplecounts <- readRDS(file.path(system.file(package = "Spaniel"),
                            "extdata/counts.rds"))
exampleBarcodes <- file.path(system.file(package = "Spaniel"),
                            "1000L2_barcodes.txt")
```
<span id="page-3-0"></span>

<span id="page-4-0"></span>create VisiumSCE 5

```
SeuratObj <- createSeurat(examplecounts,
                       exampleBarcodes,
                       projectName = "TestProj",
                        sectionNumber = 1
                        )
```
createVisiumSCE *createVisiumSCE*

#### Description

A function to select to import 10X data into an SCE object

#### Usage

```
createVisiumSCE(tenXDir = "../outs", resolution = "Low")
```
#### Arguments

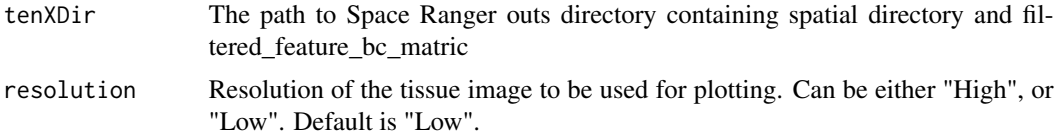

#### Value

SingleCellExperimentObject

#### Examples

```
tenXDir <- file.path(system.file(package = "Spaniel"), "extdata/outs")
sce <- createVisiumSCE(tenXDir, resolution = "Low")
```
markClusterCol *markClusterCol*

#### Description

A function to mark the columns containing cluster information in the metadata or colData of a Seurat or SCE object. Columns are marked with "cluster\_" prefix.

#### Usage

```
markClusterCol(object, pattern)
```
<span id="page-5-0"></span>6 parseImage

#### Arguments

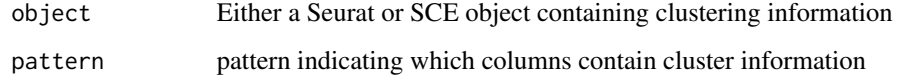

#### Value

A Seurat or SCE object

#### Examples

```
sceObj <- readRDS(file.path(system.file(package = "Spaniel"),
                        "extdata/sceData.rds"))
sceObj <- markClusterCol(sceObj, "res")
```
parseImage *This function parses a HE image to use as the background for plots*

#### Description

This function parses a HE image to use as the background for plots

#### Usage

```
parseImage(imgFile, imgType = "jpg")
```
#### Arguments

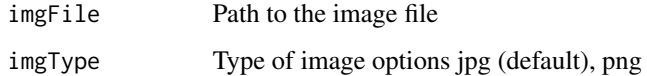

#### Value

A rasterized grob

#### Examples

```
imgFile <- file.path(system.file(package = "Spaniel"),
                    "extdata/outs/spatial/tissue_lowres_image.png")
img <- parseImage(imgFile, imgType = "png")
```
<span id="page-6-0"></span>removeSpots *removeSpots*

#### Description

A function to filter spots from analysis. It requires selectSpots to be run first.

#### Usage

```
removeSpots(sObj, pointsToRemove = "points_to_remove.txt")
```
#### Arguments

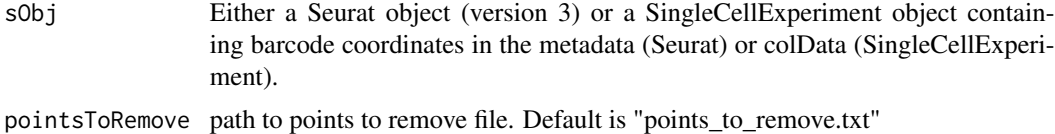

#### Value

A filtered Seurat or SingleCellExperiment Object

#### Examples

```
sceObj <- readRDS(file.path(system.file(package = "Spaniel"),
                        "extdata/sceData.rds"))
toRemove <- file.path(system.file(package = "Spaniel"),
                        "points_to_remove.txt")
sceObj_filtered <- removeSpots(sObj = sceObj, pointsToRemove = toRemove)
```
runShinySpaniel *RunShinySpaniel*

#### Description

A function to visualise Spatial Transcriptomics. It requires a prepocessed Seurat Object or a SingleCellExperiment object as well as a rasterised image saved as an .rds object. There are 4 plots available in the app showing: a) the number of genes detected per spot, b) the number of reads detected per spot, c) clustering results, d) the gene expression of a selected gene." To view the clustering results the columns of the meta.data or colData containing clustering results must be prefixed with cluster\_ . This can be done by using the markClusterCol() function included in Spaniel.

#### Usage

runShinySpaniel()

#### <span id="page-7-0"></span>Value

Runs a Shiny App

#### Examples

```
## mark the columns of metadata/colData that contain clustering
## information see ?markClusterCol for more details#'
sObj <- readRDS(file.path(system.file(package = "Spaniel"),
                   "extdata/sceData.rds"))
img <- readRDS(file.path(system.file(package = "Spaniel"),
                    "extdata/image.rds"))
## run shinySpaniel (upload data.rds and image.rds in the shiny app)
## Not Run:
# runShinySpaniel()
```
selectSpots *selectSpots*

#### Description

A function to select spots to remove from analysis

#### Usage

```
selectSpots(sObj, imgObj)
```
#### Arguments

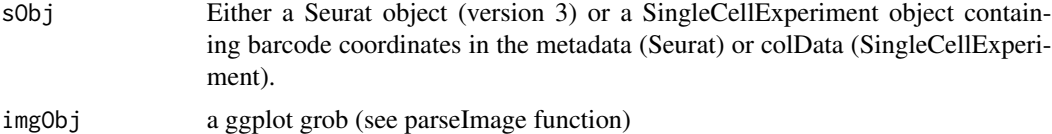

#### Value

Runs a shiny application

#### Examples

```
## Run the shiny app (Not run):
# selectSpots(sObj, imgObj)
```
# Click on the spots to remove from downstream analysis. Once all the spots

# have been selected close the shiny app window. A list of spots is

# stored in a text file called points\_to\_remove.txt in the working directory.

#### <span id="page-8-0"></span>spanielPlot 9

- # Once this step has been run a filtered Seurat or SCE object can be
- # created using removeSpots (see removeSpots for more details)

spanielPlot *Spatial Transcriptomics Plot*

#### Description

This function overlays information from a Seurat object or SingleCellExperiment object containing barcodes onto a H  $\&$  E image. There are 4 plots available showing a) the number of genes detected per spot, b) the number of reads detected per spot, c) clustering results, d) the gene expression of a selected gene.

#### Usage

```
spanielPlot(object,
grob = NULL,techType =
"Original",
byCoord = FALSE,
imgDims = NULL,
plotType = c("NoGenes", "CountsPerSpot", "Cluster", "Gene"),
gene= NULL,
clusterRes = NULL,
customTitle = NULL,
scaleData = TRUE,
showFilter = NULL,
ptSize = 2,
ptSizeMin = 0,
ptSizeMax = 5)
```
#### Arguments

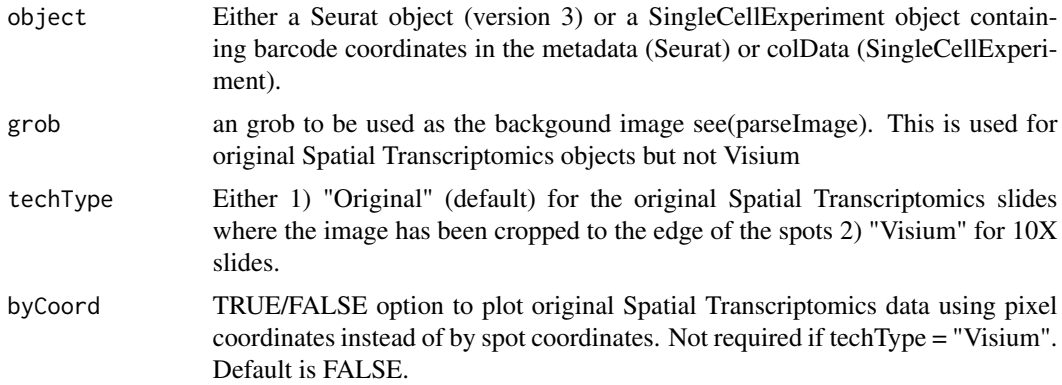

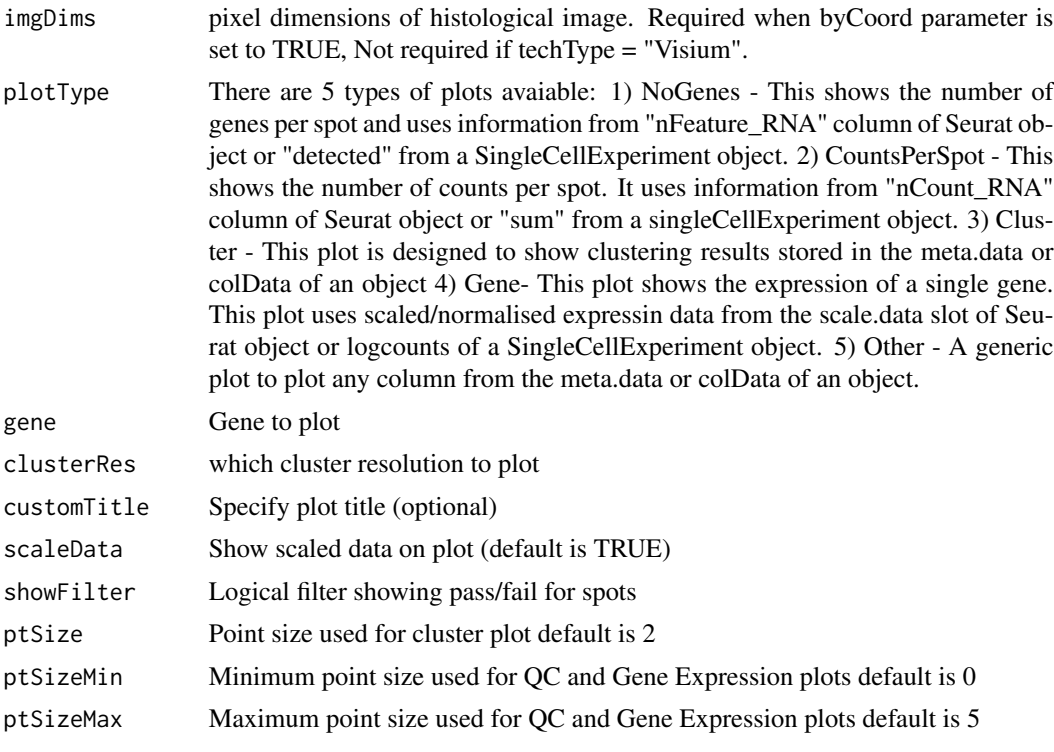

#### Value

A ggplot spatial transcriptomics plot

#### Examples

```
pathToTenXOuts <- file.path(system.file(package = "Spaniel"), "extdata/outs")
sceObj <- createVisiumSCE(tenXDir=pathToTenXOuts,
                      resolution="Low")
filter <- sceObj$detected > 0
spanielPlot(object = sceObj,
plotType = "NoGenes",
showFilter = filter,
techType = "Visium",
ptSizeMax = 3)
```
# <span id="page-10-0"></span>Index

addCoordinates, [2](#page-1-0)

createSCE, [3](#page-2-0) createSeurat, [4](#page-3-0) createVisiumSCE, [5](#page-4-0)

markClusterCol, [5](#page-4-0)

parseImage, [6](#page-5-0)

removeSpots, [7](#page-6-0) runShinySpaniel, [7](#page-6-0)

selectSpots, [8](#page-7-0) spanielPlot, [9](#page-8-0)